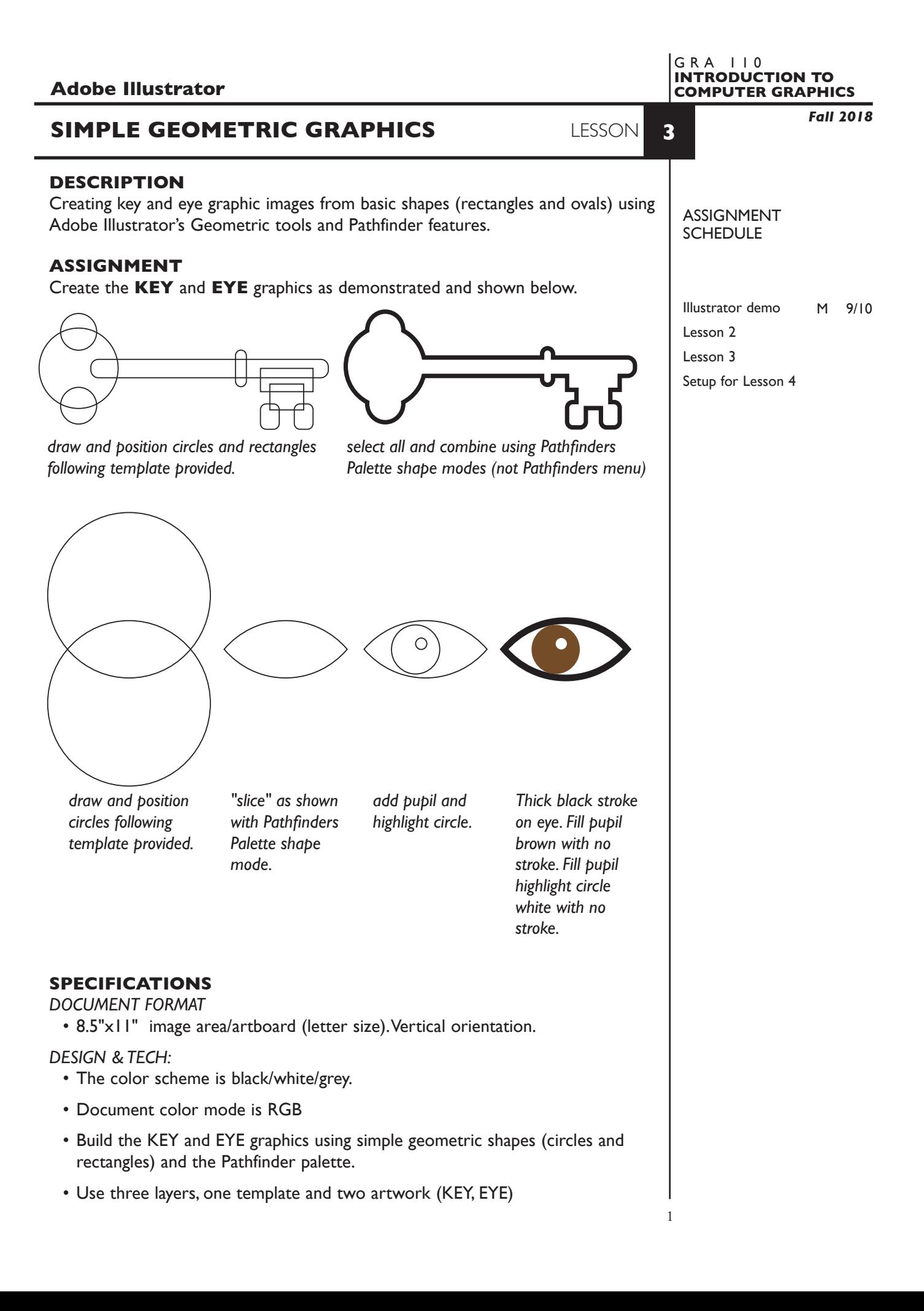

#### **PRESENTATION**

**Paper —** 100% scale on letter paper from the b/w letter printer, with your name.

### **EVALUATION** 0-10

*Process* - ongoing progress (milestones), to finished design. *Technical* - document construction and quality of execution using tools, procedures, and techniques (Adobe Illustrator); follows specifications. **Presentation** - paper and electronic. **Deadline** - (deduction for not meeting deadline).

# **TOPICS**

• Using simple geometric shapes and pathfinders to create complex graphics

# **PROCEDURES**

SETUP AND PREP

• Launch Illustrator. Create a new file and set the Artwork Board to letter size, page orientation to vertical (portrait).

### CREATE YOUR ARTWORK

- 1. Rename layer 1 KEY. Using the Layer Palette Options, make sure this layer is set to Artwork, and is not a template layer.
- 2. Add another layer as a template layer. On this layer place the file *SimpleGeoGraphicsTemplate.tiff*
- 2. On the KEY layer, create the **KEY** graphic as demonstrated.
- 4. Add another layer. Name it EYE. On the EYE layer, create the EYE as demonstrated.
- 5. Add your name to your composition. *REPEAT PROJECT SEVERAL TIMES.*
- 6. Print 100% scale on letter size paper to the black & white letter printer.

#### SAVE

- Save your artwork as a .ai file in the Illustrator CC version.
- Make appropriate backup copies of your file on servers, Flash drive.
- NO EXCUSES for lost files.

# FINAL OUTPUT & PRESENTATION

• Assemble final prints as required.

**NOTES**